Escrito por Alberto Ruiz Sábado, 04 de Octubre de 2008 15:54

La finalidad de este artículo es concienciar a los usuarios de la importancia de realizar copias de seguridad periódicas... **Introducción**

Aunque los usuarios cada vez se toman más en serio la realización de copias de seguridad, todavía mucha gente sigue perdiendo archivos y horas de trabajo por no realizar copias de forma periódica tal y como se recomienda.

A pesar de haber avanzado mucho el hardware de almacenamiento en estos últimos años con la aparición de los discos USB externos y las memorias USB, los usuarios menos precavidos siguen sin realizar copias de seguridad o las hacen muy pocas veces al año.

Para intentar convencer a aquellos usuarios arriesgados de la importancia de realizar copias de seguridad periódicas, vamos a enumerar las múltiples circunstancias que pueden ocasionarnos una pérdida de datos:

Sistema operativo que no arranca y no sabemos extraer los datos (ocurre muy a menudo)

Borrado accidental de los datos, tanto desde el PC como desde la red (ocurre frecuentemente)

Disco duro que se estropea (ocurre a veces)

 $\sim$   $-$ 

-

 $\sim$   $-$ 

-

-

El PC se nos cae al suelo y se estropea (ocurre a veces)

Virus que nos borra todo (ocurre a veces)

Escrito por Alberto Ruiz Sábado, 04 de Octubre de 2008 15:54

-

-

Nos roban el PC (ocurre raras veces)

Incendio/inundación/catástrofe en la oficina (ocurre raras veces)

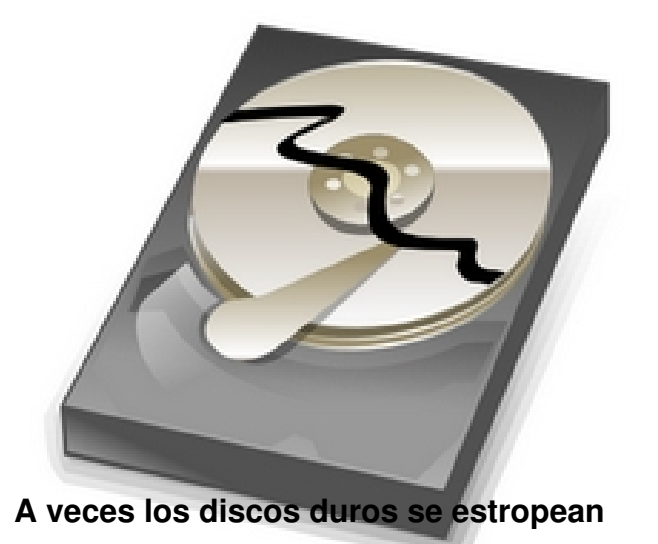

La finalidad de este artículo es concienciar a los usuarios de la importancia de realizar copias de seguridad periódicas y proponer un sistema sencillo de realización automática de copias de seguridad en servidores remotos por FTP.

# **Organización de la información**

Antes de continuar, debemos dejar claro cual es la información importante que debemos salvaguardar, así como la frecuencia de realización de las copias de seguridad.

La información más importante de un usuario es **la información que genera el propio usuario usuario** , es decir, sus documentos. Estos suelen ser documentos, hojas de cálculo, bases de datos, presentaciones o simples archivos

Escrito por Alberto Ruiz Sábado, 04 de Octubre de 2008 15:54

de texto. Lo normal es que el usuario guarde sus documentos en la carpeta **Mis Documentos**

La carpeta **Mis Documentos** puede llegar a contener miles de documentos, provocando que la copia de seguridad ocupe cientos de MB, o incluso algún GB, lo que convierte la realización de la copia de seguridad en una tarea muy lenta. Para poder realizar copias frecuentes, debemos evitar esa lentitud a toda costa. Para ello distinguiremos entre dos tipos de información: **información de alta importancia e información de baja**

**importancia.**

-

-

*Información de alta importancia*: Serán los archivos con los que estamos trabajando habitualmente y los archivos que tenemos actualmente en desarrollo. Por ejemplo, podemos tener una base de datos con nuestros contactos, o una hoja de cálculo con información que manejamos diariamente. También podemos estar desarrollando una presentación para impartir un curso, o podemos estar preparando un informe en un documento. Se recomienda realizar copias de seguridad **diarias** de dicha información.

*Información de baja importancia*: Serán los archivos que ya no modificamos o que lo hacemos raramente. Por ejemplo, si ya hemos terminado la presentación y ya hemos impartido el curso o ya hemos realizado y presentado el informe. Estos archivos apenas cambiarán con el tiempo, pero nos interesa mantenerlos por si tenemos que consultarlos o realizar nuevos desarrollos a partir de ellos. Se recomienda realizar copias de seguridad **me nsuales**

de dicha información.

Escrito por Alberto Ruiz

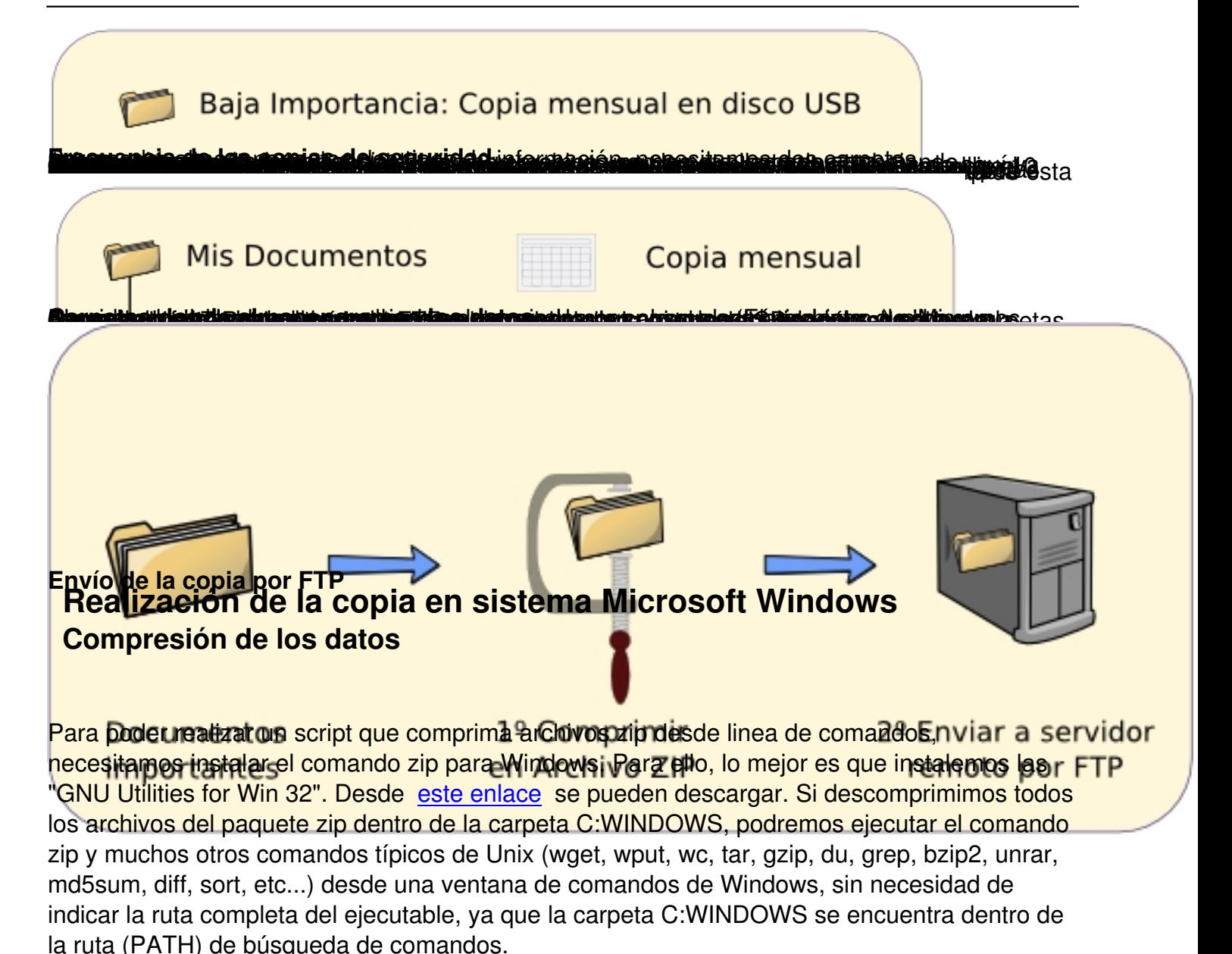

Una vez instalado el comando zip, crearemos el script para comprimir las carpetas. La carpeta **DocumentosImportantes** se encuentra dentro de la carpeta **Mis Documentos** que a su vez se encuentra dentro de la carpeta home del usuario: **C:Documents and SettingsNombre-Usuario**

Script para la creación de una copia de seguridad comprimida

REM Borramos la copia de seguridad anterior

Escrito por Alberto Ruiz Sábado, 04 de Octubre de 2008 15:54

del DocumentosImportantes.zip REM Creamos la nueva copia de seguridad comprimida REM La opción -r es para que comprima también las subcarpetas. zip -r DocumentosImportantes.zip

Así habremos creado dentro de la carpeta DocumentosImportantes, un archivo llamado DocumentosImportantes.zip que contiene comprimidos todos los archivos de la carpeta.

## **Envío de la copia de seguridad al servidor FTP**

Para enviar la copia de seguridad a un servidor FTP, utilizaremos el cliente de FTP de comandos de Windows. Lo primero que necesitamos es disponer de una cuenta en un servidor FTP. Para poder hacer uso del servidor FTP, necesitamos la siguientes datos:

## **Datos para conectar con el servidor FTP**

Nombre del servidor mplo: enebro.pntic.mec.es **Nombre de us Pranie (hogin)** arug0000 **Contraseña** . Por ejemplo: gomez22

Si quisiéramos subir el archivo DocumentosImportantes.zip manualmente, hacia el servidor FTP, deberíamos abrir una ventana de comandos y ejecutar los siguientes comandos:

 ftp enebro.pntic.mec.es // Iniciamos conexión con el servidor username: arug0000 // El servidor nos pregunta el nombre de usuario password: // Escribimos la contraseña (no se muestra) bin // Indicamos que vamos a trabajar con archivos binarios put DocumentosImportantes.zip DocumentosImportantes.zip // Subimos el archivo quit // Cerramos la sesión

Escrito por Alberto Ruiz Sábado, 04 de Octubre de 2008 15:54

#### ex cmd.exe

```
E:\Alberto\Mis-Documentos\DocumentosImportantes}ftp_enebro.pntic.mec.e:
 Conectado a enebro.pntic.mec.es.<br>220 ProFTPD 1.2.9 Server (Servidor FTP) [web-4]
 Usuario (enebro.pntic.mec.es:(none)): arug0000
 331 Password required for arug0000.
  Contraseña:
 230 User arug0000 logged in.
 zsø user arugøøøø logged in.<br>ftp> bin<br>200 Type set to I<br>ftp> put DocumentosImportantes.zip<br>200 PORT command successful<br>150 Opening BINARY mode data conneo
   Envío de la copia por FTP Para subir el archivo al servidor de FTP de forma emplearemos la opción -s. Así, el cliente FTP tomará de un archivo los datos que se introducen por teclado cuando se efectúa manualmente. Crearemos el siguiente archivo: Archivo: comandos-ftp.txt automática, al ejecutar el comando ftp, Después, solo tendremos que ejecutar el siguiente comando: gomez22 bin put DocumentosImportantes.zip quit arug0000 Así, el cliente de FTP cogerá del archivo comandos-ftp.txt los datos de nombre de usuario y contraseña, así como los comandos que debe procesar. Con esto habremos conseguido realizar el envío de la copia de seguridad, sin tener que introducir ningún dato por teclado. TRUCO: Otra forma sencilla de enviar el archivo por ftp en un solo comando sin necesidad de crear un archivo comandos-ftp.txt, es utilizando el comando wput indicando el nombre de usuario seguido de dos puntos, seguido de una arroba y seguido del nombre del servidor. Porejemplo: ftp -s:comandos-ftp.txt enebro.pntic.mec.es 
intega ibido kara aya ne serkada a Ba 12 mili 2030 aliku bir di Mire.<br>Mun) uuit
 221 Goodbye.
\tt E:\A]berto\tt Mis-Documentos \Aocumentos Inportantescambiándoles de nombre. Por ejemplo, si quisiéramos mantener las últimas cinco copias, el copias, el copias, e
archivo comandos-ftp.txt sería así:
Archivo: comandos-ftp.txt que mantiene cinco últimas copias
   arug0000
gomez22
delete DocumentosImportantes5.zip
rename DocumentosImportantes4.zip DocumentosImportantes5.zip
rename DocumentosImportantes3.zip DocumentosImportantes4.zip
rename DocumentosImportantes2.zip DocumentosImportantes3.zip
rename DocumentosImportantes.zip DocumentosImportantes2.zip
bin
```
put DocumentosImportantes.zip quit

## **Automatizar la tarea**

Para automatizar la tarea de compresión y envío de los datos al servidor de FTP, crearemos un script que realice todo de forma automática y posteriormente crearemos una tarea programada que ejecute nuestro script todos los días, para que no tengamos que realizar ninguna acción y la copia se realice por sí sola.

Escrito por Alberto Ruiz Sábado, 04 de Octubre de 2008 15:54

Juntando los dos scripts anteriores, tendremos el script completo:

## Archivo: **DocumentosImportantes.bat**

 REM Este script comprimirá los datos al archivo DocumentosImportantes.zip REM Después enviará el archivo a un servidor FTP REM REM Colocar este script dentro de la carpeta DocumentosImportantes REM Borramos el archivo anterior del DocumentosImportantes.zip REM Creamos la nueva copia de seguridad comprimida REM La opción -r es para que comprima también las subcarpetas zip -r DocumentosImportantes.zip \* REM Subimos el archivo al servidor FTP REM La opción -s es para que lea los comandos desde un archivo ftp -s:comandos-ftp.txt enebro.pntic.mec.es

Para que este script funcione correctamente, deberemos crear el archivo comandos-ftp.txt dentro también de la carpeta DocumentosImportantes con el nombre de usuario y la contraseña del servidor FTP de nuestra cuenta. También debemos poner el nombre del servidor FTP correctamente en la última línea del script, ya que en el ejemplo se ha puesto enebro.pntic.mec.es.

Ahora solo tenemos que crear una **Tarea Programada** que lance nuestro script **DocumentosI mportantes.bat**

todos los días a una hora concreta. Como yo suelo tomar café todos los días de 12:00 a 12:20, ejecuto el script a las 12:05.

Para crear la tareas programada, debemos ir a Inicio > Panel de Control > Tareas Programadas > Agregar tarea programada. Aparecerá el asistente de tareas programadas que nos preguntará qué aplicación debemos ejecutar. Evidentemente nuestro script no aparece en la lista, así que debemos hacer clic en el botón **Examinar** y seleccionarlo:

Escrito por Alberto Ruiz Sábado, 04 de Octubre de 2008 15:54

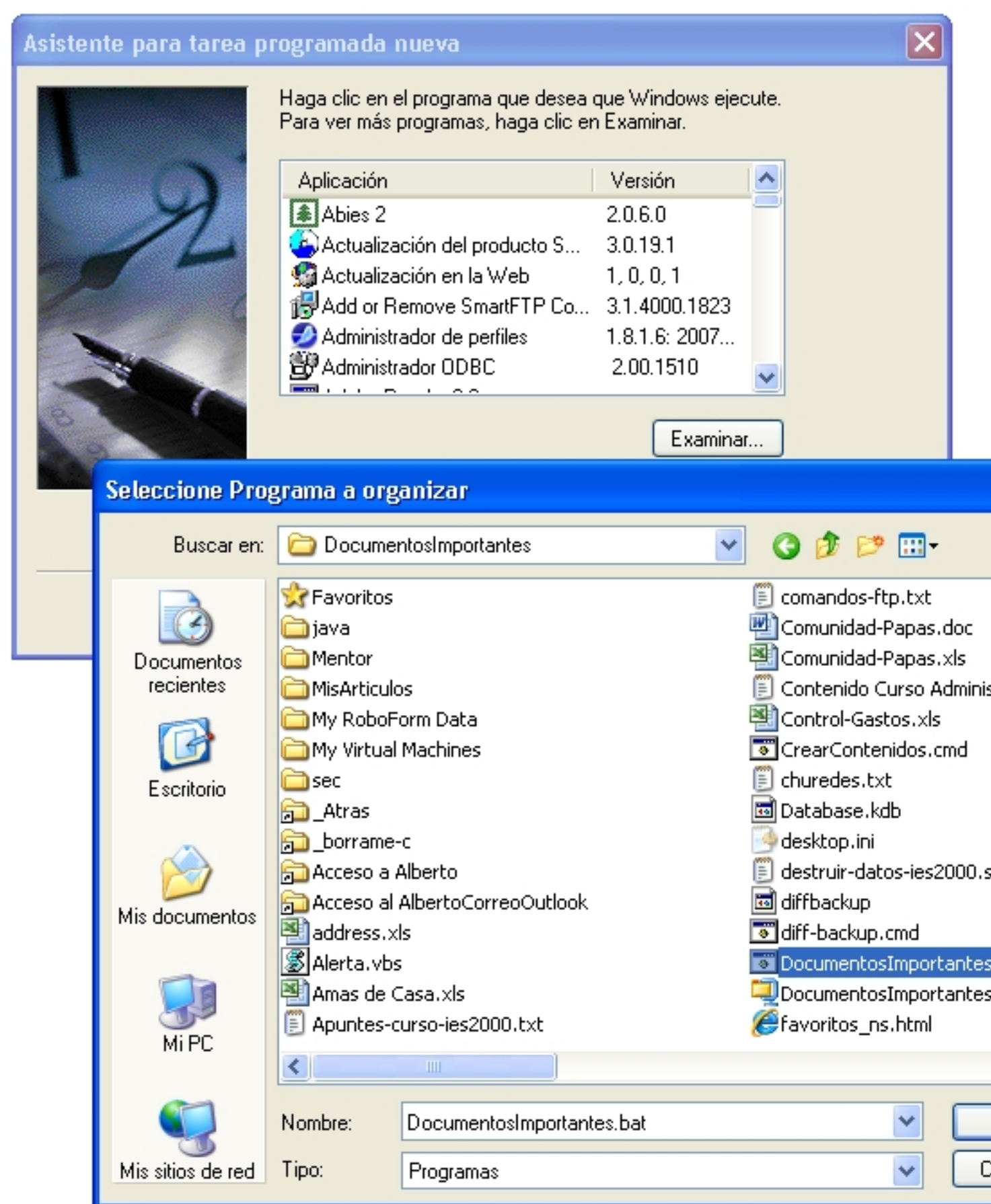

Setgo ché b strédite tensie programatidare a pertandiaj dans que de que la enterros qui en entre de la base de lEn

Escrito por Alberto Ruiz Sábado, 04 de Octubre de 2008 15:54

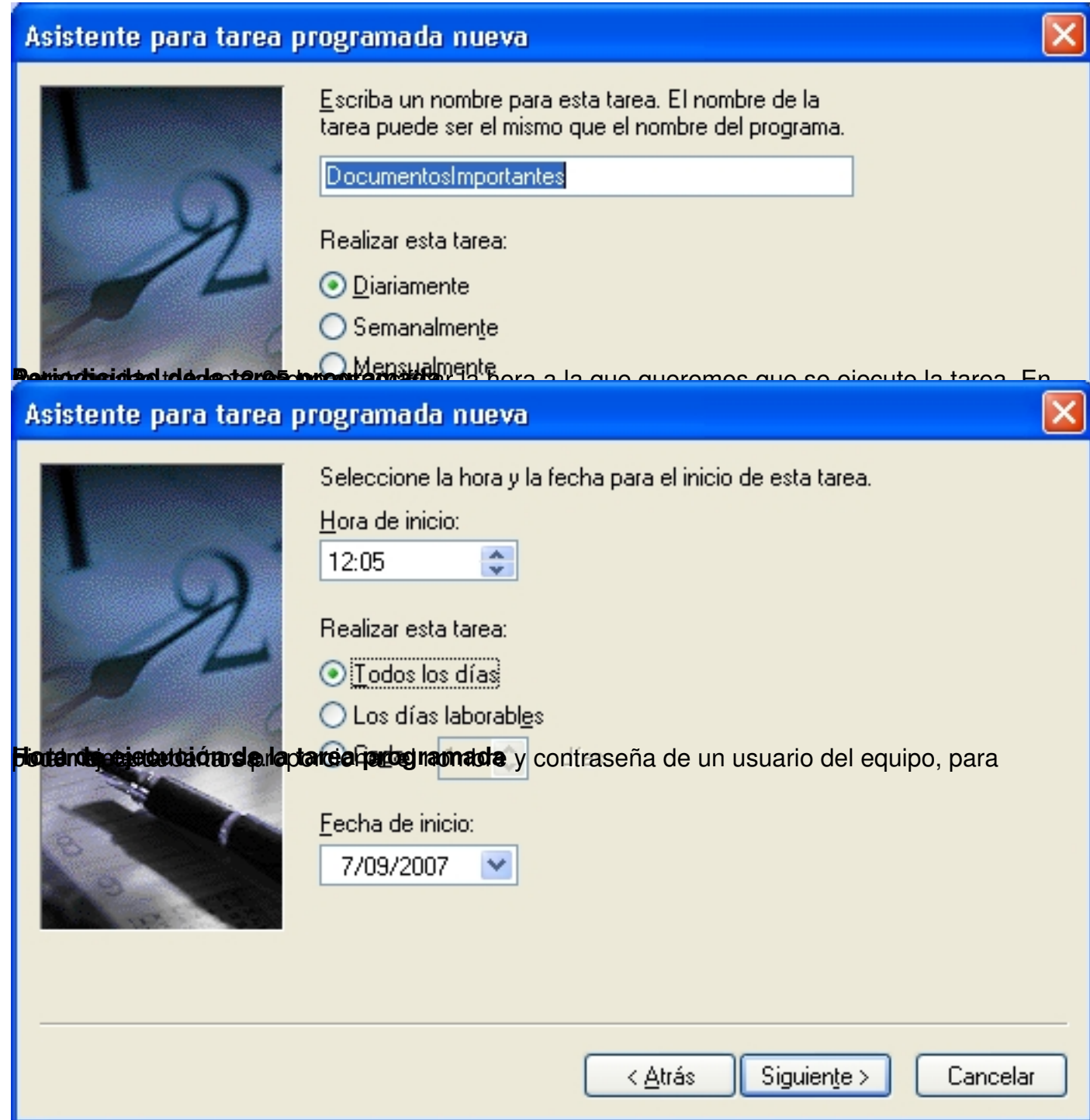

Escrito por Alberto Ruiz Sábado, 04 de Octubre de 2008 15:54

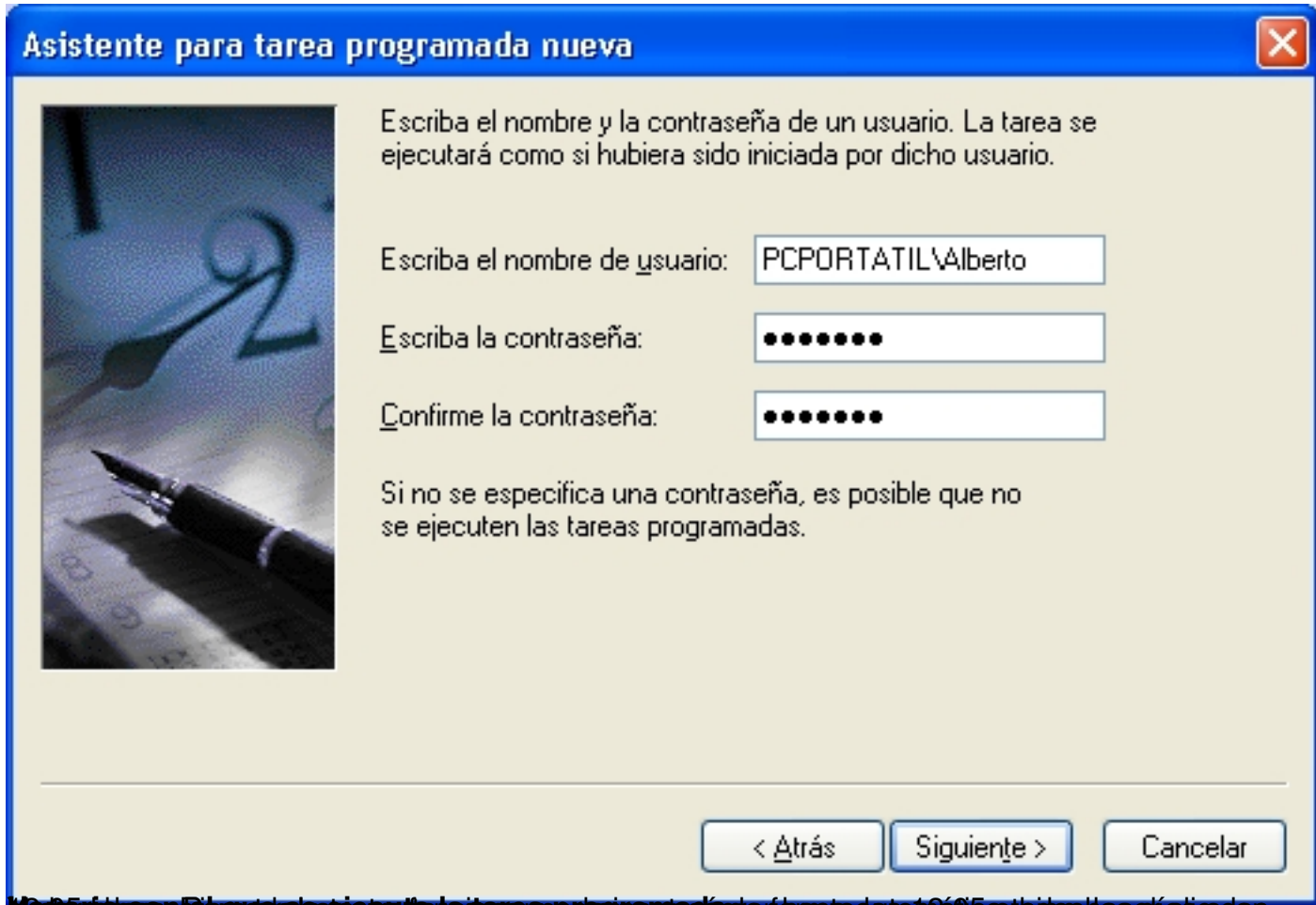

**Vaulautokaso Bagaga asaatiga at laula taga apetag waa taafad artica taka taka dasar astas ada asta at asta das** 

Escrito por Alberto Ruiz Sábado, 04 de Octubre de 2008 15:54

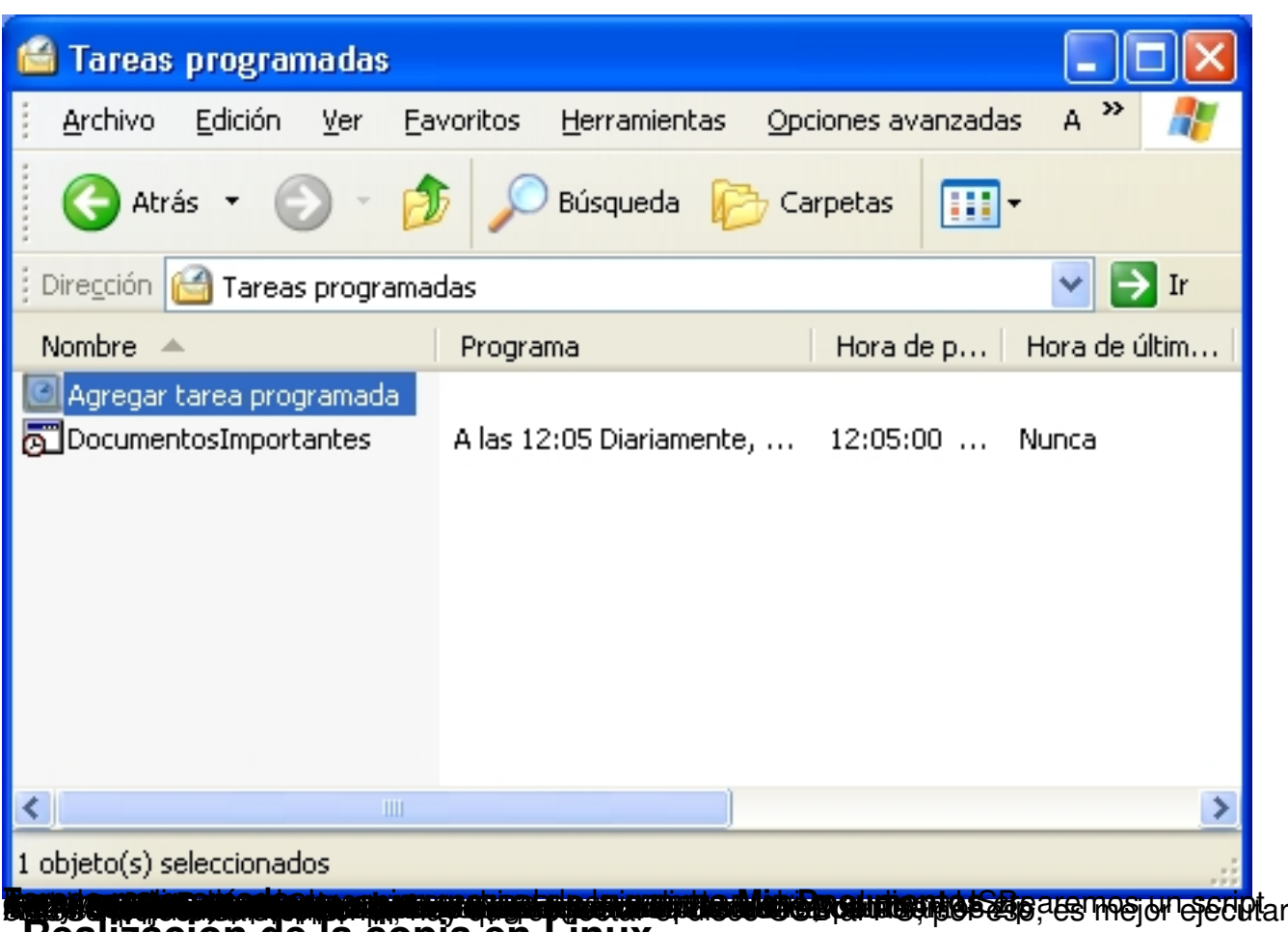

# **Realización de la copia en Linux Compresión de los datos**

La mayoría de distribuciones linux disponen del comando zip para comprimir desde la línea de comandos. Si no fuera nuestro caso, deberíamos instalarlo siguiendo las instrucciones de instalación de nuestra distribución. Por ejemplo, en el caso de distribuciones basadas en Debian como Ubuntu, Linex, etc... deberemos ejecutar:

 //Instalación del comando zip en Debian # apt-get install zip

Una vez instalado el comando zip, crearemos el script para comprimir las carpetas. La carpeta **DocumentosImportantes** se encuentra dentro de la carpeta **home** del usuario.

 //Creación de una copia de seguridad comprimida # Borramos la copia de seguridad anterior rm -f DocumentosImportantes.zip

Escrito por Alberto Ruiz Sábado, 04 de Octubre de 2008 15:54

# Creamos la nueva copia de seguridad comprimida # La opción -r es para que comprima también las subcarpetas. zip -r DocumentosImportantes.zip

Este script creará dentro de la carpeta DocumentosImportantes, un archivo llamado DocumentosImportantes.zip que contiene comprimidos todos los archivos de la carpeta.

# **Envío de la copia de seguridad al servidor FTP**

Para enviar la copia de seguridad a un servidor FTP, utilizaremos el cliente de FTP de comandos de Linux. Lo primero que necesitamos es disponer de una cuenta en un servidor FTP. Para poder hacer uso del servidor FTP, necesitamos la siguientes datos:

 **//Datos para conectar con el servidor FTP** Nombre del servidormplo: enebro.pntic.mec.es **Nombre de us tania (hogin)** arug0000 **Contraseña** . Por ejemplo: gomez2

Si quisiéramos subir el archivo DocumentosImportantes.zip manualmente, hacia el servidor FTP, deberíamos abrir una ventana de comandos y ejecutar los siguientes comandos:

// Iniciamos conexión con el servidor

- // El servidor nos pregunta el nombre de usuario
- // Escribimos la contraseña (no se muestra)
- // Vamos a transferir archivos binarios
- // Subimos el archivo DocumentosImportantes.zip
- // Cerramos la sesión

Escrito por Alberto Ruiz Sábado, 04 de Octubre de 2008 15:54

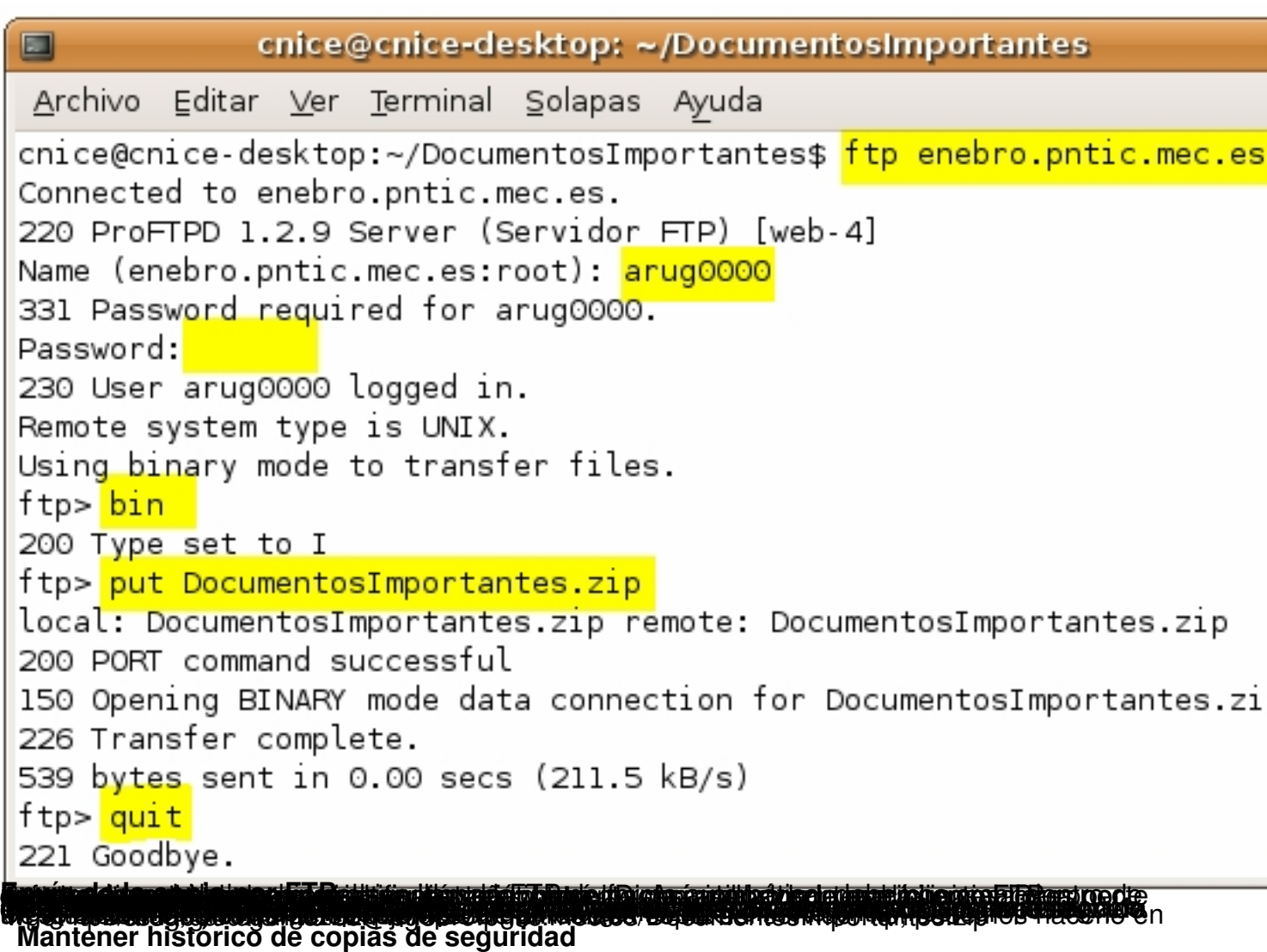

Si quisiéramos mantener varias copias en el servidor, deberemos ir rotando los archivos cambiándoles de nombre. Por ejemplo, si quisiéramos mantener las últimas cinco copias, el archivo .netrc sería así:

## Archivo **~/.netrc que mantiene cinco últimas copias**

 machine enebro.pntic.mec.es login arug0000 password gomez22 macdef init delete DocumentosImportantes5.zip rename DocumentosImportantes4.zip DocumentosImportantes5.zip rename DocumentosImportantes3.zip DocumentosImportantes4.zip rename DocumentosImportantes2.zip DocumentosImportantes3.zip

Escrito por Alberto Ruiz Sábado, 04 de Octubre de 2008 15:54

rename DocumentosImportantes.zip DocumentosImportantes2.zip bin put DocumentosImportantes.zip quit

# **Automatizar la tarea**

Para automatizar la tarea de compresión y envío de los datos al servidor de FTP, crearemos un script que realice todo de forma automática y posteriormente crearemos una tarea programada que ejecute nuestro script todos los días, para que no tengamos que realizar ninguna acción y la copia se realice por sí sola.

Juntando los dos scripts anteriores, tendremos el script completo:

## Archivo: **DocumentosImportantes.sh**

 # Este script comprimirá los datos al archivo DocumentosImportantes.zip # Después enviará el archivo a un servidor FTP # Colocar este script dentro de la carpeta DocumentosImportantes # Asignar permisos 755 para ejecución # Borramos el archivo anterior rm -f DocumentosImportantes.zip # Creamos la nueva copia de seguridad comprimida # La opción -r es para que comprima también las subcarpetas zip -r DocumentosImportantes.zip # Subimos el archivo al servidor FTP

ftp enebro.pntic.mec.es

Para que este script funcione correctamente, deberemos crear el archivo .netrc dentro de nuestro home. En dicho archivo deberemos configurar correctamente el nombre del servidor, el nombre de usuario y la contraseña del servidor FTP de nuestra cuenta.

Escrito por Alberto Ruiz Sábado, 04 de Octubre de 2008 15:54

Ahora solo tenemos que crear una **Tarea Programada** que lance nuestro script **DocumentosI mportantes.sh**

todos los días a una hora concreta. Como yo suelo tomar café todos los días de 12:00 a 12:20, ejecuto el script a las 12:05.

Usaremos el comando **crontab -e** y añadiremos la siguiente línea:

Ejecutar **crontab -e** y añadir:

```
 05 12 * * * ~/DocumentosImportantes/DocumentosImportantes.sh
```
De esta manera, todos los días a las 12:05 se ejecutará nuestro script que comprimirá y enviará mis documentos importantes al servidor FTP de forma totalmente trasparente al usuario.